# **МОНТАЖ ДАТЧИКА ДВИЖЕНИЯ ИЗ КОМПЛЕКТА KIT1**

**ВНИМАНИЕ!** Крепежный шарик необходимо зафиксировать в задней стенке корпуса перед началом монтажа проводов!

Пропустите кабель через все отверстия, как показано на рисунке

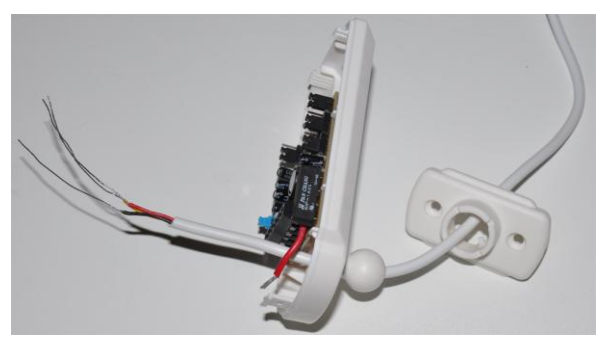

Сделайте петлю и отрежьте лишнее

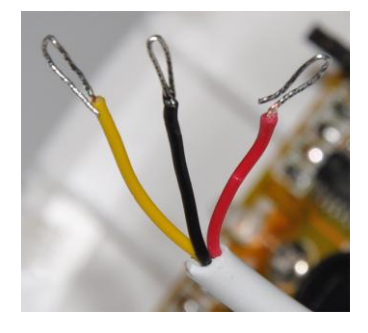

Сделайте узел на кабеле для фиксации в корпусе

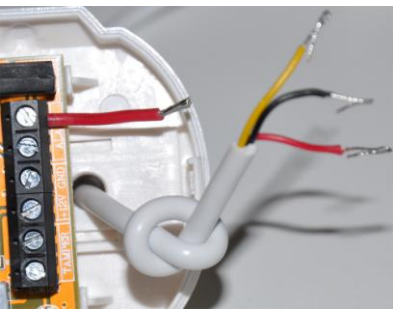

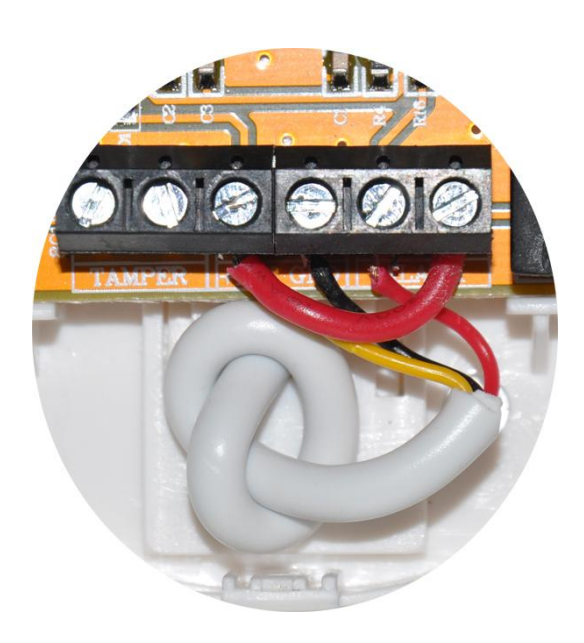

Произведите окончательный монтаж согласно иллюстрации

Сперва подсоедините **красную перемычку** к крайнему справа терминалу *ALARM*, затем **красный провод** ко второму терминалу *ALARM* и **черный провод** к терминалу *GND*. После этого подсоедините **красную перемычку** и **желтый провод** к терминалу *+12V*.

Используйте переключатель *RELAY* для изменения конфигурации NO/NC. Изначально датчик поставляется в конфигурации NO. Больше информации по этому вопросу вы найдете на второй странице данной инструкции.

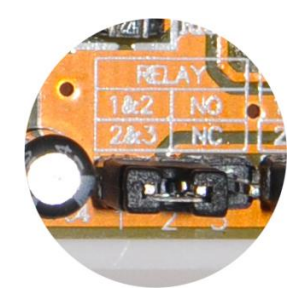

# **МОНТАЖ ДВЕРНЫХ МАГНИТНЫХ КОНТАКТОВ ИЗ КОМПЛЕКТА KIT1**

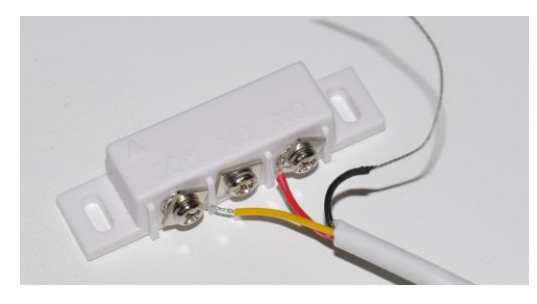

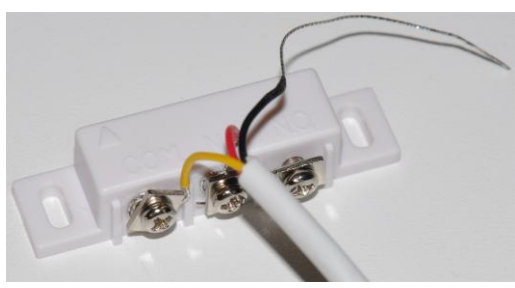

**ВНИМАНИЕ!** Черный провод не используется при разводке!

Используйте красный и желтый провода для подключения дверных контактов. Соедините **желтый провод** с терминалом *COM*. **Красный провод** подключите к терминалу *NO* или *NC* в зависимости от условий использования. Больше информации можно найти на второй странице данной инструкции.

Контакты должны быть установлены на двери как можно ближе друг к другу и стрелки на корпусах должны совпасть.

**ВНИМАНИЕ!** Если вы соединяете оба датчика через сплиттер, вы должны использовать конфигурацию NO для обоих датчиков! **Пожалуйста, обратитесь к специалисту, если вы не обладаете достаточными знаниями!** 

# КАК НАСТРОИТЬ УСТРОЙСТВА ISOCKET ДЛЯ РАБОТЫ С ДАТЧИКАМИ ИЗ КОМПЛЕКТА КІТ1

### Пожалуйста, обратитесь к главе 9 инструкции пользователя для устройства Умная розетка iSocket. Здесь приводится только основная краткая информация.

#### Как использовать только датчик движения

Если вы хотите использовать только один датчик, его можно сконфигурировать как NC (normally closed) или NO (normally opened). Наши устройства могут быть настроены на работу с любым типом конфигурации. Настройка NC считается наиболее безопасной, потому что означает замкнутый контур, и если кто-то обрежет кабель, идущий от датчика, то это вызовет сигнал тревоги.

#### Датчик движения NC

- 1. Настройте устройство командой SENSORTYPE=NC (продукт Умная розетка iSocket) см. раздел 9.1 инструкции пользователя. Для настройки устройства можно также использовать приложения для смартфонов (дополнительная информация доступна на нашем сайте www.isocket.ru).
- 2. Измените перемычку RELAY на NC.

#### Датчик движения NO

- 1. Настройте устройство командой SENSORTYPE=NO (продукт Умная розетка iSocket) см. раздел 9.1 инструкции.
- 2. Измените перемычку RELAY на NO (заводская настройка по умолчанию).

#### Как использовать только дверные контакты

Упомянутое выше замечание в отношении датчиков NC/NO действительно и для дверных контактов. Дверные контакты NC

- 1. Настройте устройство командой SENSORTYPE=NC (продукт Умная розетка iSocket) см. раздел 9.1 инструкции пользователя. Для настройки устройства можно также использовать приложения для смартфонов (дополнительная информация доступна на нашем сайте www.isocket.ru).
- 2. Подсоедините провода к дверным контактам согласно рисунку на первой странице этой инструкции (красный провод к терминалу NC).

#### Дверные контакты NO

- 1. Настройте устройство командой SENSORTYPE=NO (продукт Умная розетка iSocket) см. раздел 9.1.
- 2. Подсоедините провода к дверным контактам согласно рисунку на первой странице этой инструкции (красный провод к терминалу NO).

#### Как использовать датчик движения и дверные контакты совместно

Продукт Умная розетка iSocket имеет только один alarm-вход, поэтому несколько датчиков нужно подсоединять параллельно. В связи с этим нельзя использовать NC конфигурацию, иначе не будет обнаружена тревога, если какой-то один датчик сработает, потому что цепь останется замкнутой другим датчиком. Необходимо все датчики сконфигурировать как NO. В этом случае срабатывание любого датчика вызовет сигнал тревоги.

- 1. Настройте устройство командой SENSORTYPE=NO (продукт Умная розетка iSocket) см. раздел 9.1 инструкции пользователя.
- 2. Измените перемычку RELAY у датчика движения на NO (заводская настройка по умолчанию).
- 3. Подсоедините провода к дверным контактам согласно рисунку на первой странице этой инструкции (красный провод к терминалу NO).
- 4. Подключите оба датчика через сплиттер (прилагается в комплекте к датчикам) к входу устройства.
- 5. Смотрите главу 9 в инструкции пользователя, чтобы произвести остальные настройки охранной функции.

#### Больше информации о настройке и использовании сенсоров можно получить на специальной странице http://www.isocket.ru/sensors/

# **ДАТЧИК ДЫМА (KIT2) / ДАТЧИК ДЫМА И ТЕПЛА (KIT3). ДИАГРАММА ПОДКЛЮЧЕНИЯ.**

Поверните нижнюю часть корпуса против часовой стрелки, чтобы получить доступ к терминальному основанию. Клеммы на терминальном основании пронумерованы.

Так как клеммы находятся на большом расстоянии друг от друга, то вам понадобится зачистить кабель на большую длину, либо использовать отдельный отрезок кабеля для подключения к клеммам.

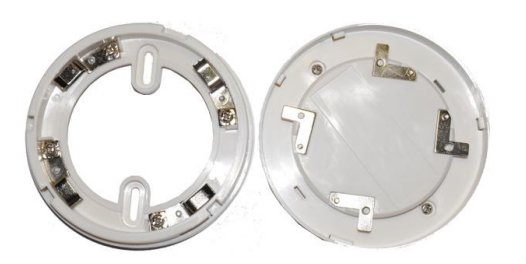

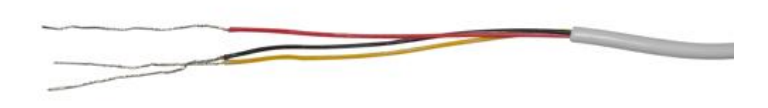

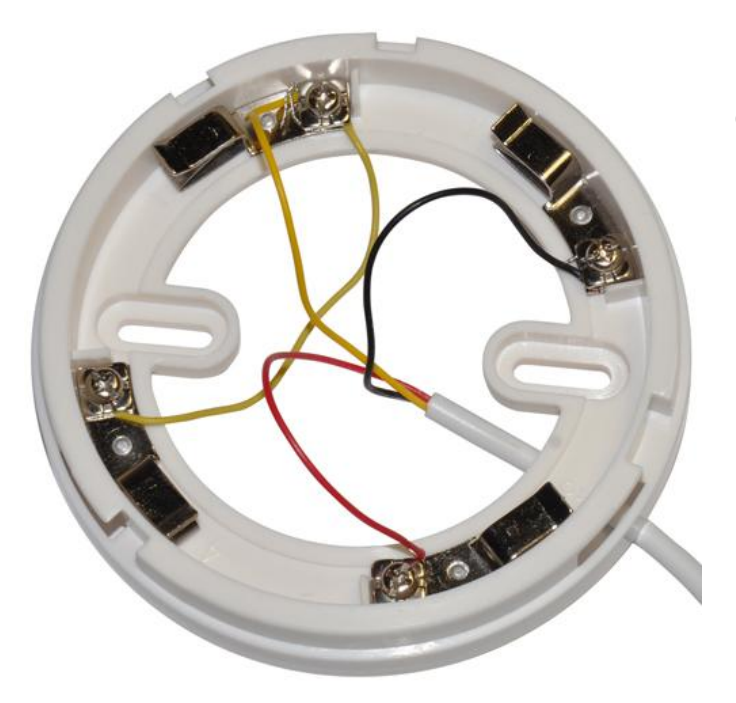

Подсоедините желтый провод к терминалу 1, черный провод к терминалу 2, а красный к терминалу 3. Соедините терминалы 1 и 4 вместе отрезком провода.

Соберите обе части корпуса

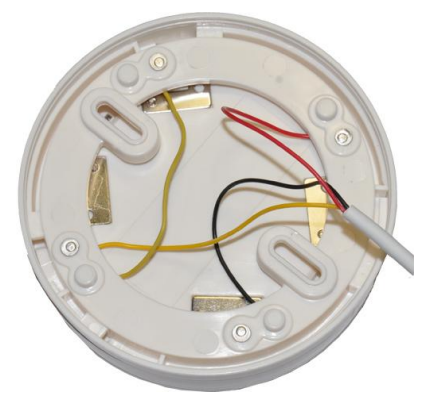

**Пожалуйста, обратитесь за консультацией к специалисту, если вы не обладаете необходимыми знаниями!**

## **КАК НАСТРОИТЬ УСТРОЙСТВА ISOCKET ДЛЯ РАБОТЫ С ДАТЧИКАМИ ИЗ НАБОРА KIT2/KIT3**

### **Пожалуйста, обратитесь к главе 9 инструкции пользователя для устройства Умная розетка iSocket. Здесь приводится только основная краткая информация.**

Данный датчик (rev.2) может быть использован параллельно с другими датчиками, так как имеет NO (normally opened) конфигурацию. Датчик может быть переконфигурирован в NC (normally closed) с помощью перемычки, находящейся под крышкой с тыльной стороны датчика.

Настройте устройство Умная розетка iSocket командой *SENSORTYPE=NO* (настройка по умолчанию). Смотрите главу 9 в инструкции пользователя, чтобы произвести остальные настройки охранной функции. Для других устройств iSocket настройка может отличаться от указанной выше. Обратитесь к инструкции пользователя для соответствующего устройства.

# **ДАТЧИК УТЕЧКИ ГАЗА (KIT4). ДИАГРАММА ПОДКЛЮЧЕНИЯ.**

Разместите датчик утечки газа на стене в зависимости от свойств газа. Для газов, которые тяжелее воздуха, датчик нужно размещать на высоте 0.3-1м **от пола**. Для обнаружения утечки газа более легкого, чем воздух, датчик нужно размещать на расстоянии 0.3-1м **от потолка**. Обратитесь к иллюстрации в другой инструкции из данной упаковки.

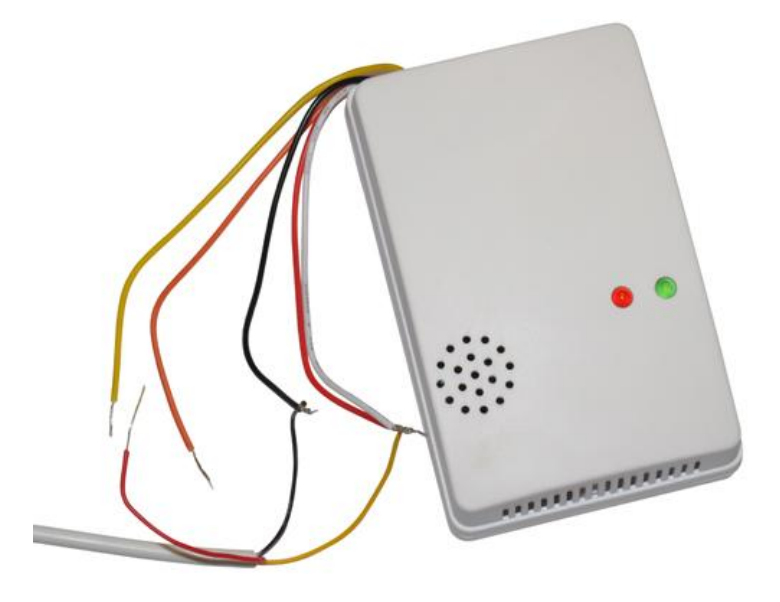

Соедините черный провод кабеля (в комплекте) с черным проводом датчика. Соедините желтый провод кабеля с красным и белым проводами датчика одновременно (см. иллюстрацию).

Подсоедините красный провод кабеля либо к желтому, либо к оранжевому проводу датчика в зависимости от желаемой конфигурации (см. информацию ниже).

Изолируйте соединения! (На иллюстрации не показано).

**Пожалуйста, обратитесь за консультацией к специалисту, если вы не обладаете необходимыми знаниями!**

# **КАК НАСТРОИТЬ УСТРОЙСТВА ISOCKET ДЛЯ РАБОТЫ С ДАТЧИКОМ УТЕЧКИ ГАЗА (KIT4)**

## **Пожалуйста, обратитесь к главе 9 инструкции пользователя для устройства Умная розетка iSocket. Здесь приводится только основная краткая информация.**

Данный датчик может быть использован параллельно с другими датчиками, так как поддерживает NO (normally opened) конфигурацию (когда красный провод кабеля соединен с оранжевым проводом датчика). Датчик может быть настроен в режим в NC (normally closed) путем соединения красного провода кабеля с желтым проводом датчика.

#### **Как использовать датчик газа совместно с другими датчиками**

Продукт Умная розетка iSocket имеет только один alarm-вход, поэтому несколько датчиков нужно подсоединять параллельно. В связи с этим нельзя использовать NC конфигурацию, иначе не будет обнаружена тревога, если какой-то один датчик сработает, потому что цепь останется замкнутой другим датчиком. Необходимо все датчики сконфигурировать как NO. В этом случае срабатывание любого датчика вызовет сигнал тревоги.

- 1. Настройте устройство Умная розетка iSocket командой *SENSORTYPE=NO* (настройка по умолчанию) см. раздел 9.1 инструкции пользователя.
- 2. Соедините красный провод кабеля с оранжевым проводом датчика.
- 3. Убедитесь, что остальные датчики тоже имеют NO конфигурацию.
- 4. Подключите несколько датчиков через сплиттер (не поставляется в комплекте с датчиком газа) на вход устройства iSocket.
- 5. Смотрите главу 9 в инструкции пользователя, чтобы произвести остальные настройки охранной функции.